#### **ELEX 2117 : Digital Techniques 2 2023 Winter Term**

# **Simulation**

*This lecture describes how to use Verilog to simulate designs.*

*After this lecture you should be able to write a testbench that can: set initial values, generate clocks, read test vectors from a file, display values, and terminate on a condition.*

# **Simulation**

Verilog can be used to test HDL designs by simulating their operation. A simulation consists of the module being tested (called the Design Under Test or DUT) that is instantiated in another module called a testbench. The testbench applies inputs to the DUT and checks its output:

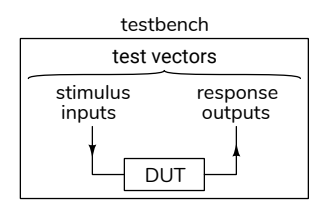

## **Test Vectors**

The inputs to the DUT and the corresponding expected outputs are called test vectors. These can be generated by the testbench itself or they can be read from a file. Test vectors should generally include:

- 1. typical inputs,
- 2. minimum and maximum valid inputs,
- 3. invalid inputs, and
- 4. randomly-chosen values.

**Exercise 1:** Give examples of appropriate test inputs for each of the above categories if you were testing a circuit that computed the square root of a 16‑bit signed number.

# **Verilog for Verification**

The following Verilog features are useful for simulation but can't be synthesized (implemented in hardware).

# **initial and always blocks**

initial blocks execute once at the start of the simulation and are used to initialise signals. always blocks execute continuously. begin and end are used to group statements in these blocks (as with { and } in C).

# **if/else/for/while**

if, else, for and while statements, whose syntax is similar to C, can be used in initial or always blocks.

## **Delays**

Placing #number before a statement delays<sup>[1](#page-0-0)</sup> execution by *number* simulation time. The suffixes ns and us can be used for nano- and micro-seconds.

The syntax @(*event*) where *event* can be posedge or negedge before a signal name or just a signal name delays execution until that signal edge or a change in that signal value.

# **wait**

The wait(*expression*) statement pauses until the expression is non-zero.

**Exercise 2:** What's the difference between wait(x) y='1; and  $@(x)$  y='1;?

# **System Tasks**

Functions beginning with \$ are called system tasks. Useful ones include:

• \$display() similar to C's printf(), can be used to print values during a simulation;

<span id="page-0-0"></span><sup>&</sup>lt;sup>1</sup>Delays are not synthesizable because delays cannot be easily implemented in hardware.

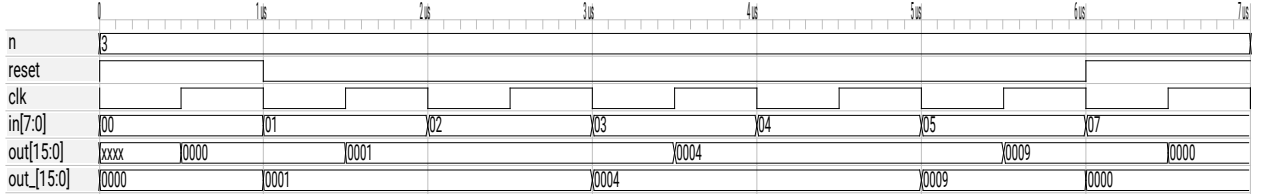

<span id="page-1-1"></span>Figure 1: Simulation waveforms (from ex66.vcd).

- \$dumpfile and \$dumpvars record changes in signals to a **[.vcd](https://en.wikipedia.org/wiki/Value_change_dump)** file for subsequent viewing with a waveform viewer.
- \$fopen() and \$fscanf(), similar to the C library functions fopen() and fscanf(), can open and read from text files.
- \$finish and \$stop terminate or suspend a simulation.

### **Example**

The testbench below demonstrates the language features described above.

The DUT is a module with an 8-bit input that outputs a 16-bit sum of all the odd-valued inputs since a reset input was asserted. On each falling edge of the clock the testbench checks the current output and reads another test vector from a file. Each line of the file contains the (reset and input) input values and the expected output values.

```
// output cumulative sum of odd−valued inputs
```

```
module ex66
  ( input logic reset, clk,
    input logic [7:0] in,
   output logic [15:0] out ) ;
   always_ff @(posedge clk)
     out <= reset ? '0 :
            in & 1 ? out+in : out ;
```
### **endmodule**

// example testbench

```
module ex66_tb ;
```

```
// DUT inputs and outputs
logic reset, clk ;
logic [7:0] in ;
logic [15:0] out, out_ ;
```
// instantiate DUT ex66 ex66\_0 **(.\***) **;**

// file descriptor and number of values read **integer** fd**,** n**=**0 **;**

```
initial begin
```

```
// record all signals in a .vcd file
   $dumpfile("ex66.vcd") ;
   $dumpvars ;
   // initialize signals
   {reset, clk} = '0 ;
   // open the test vector file
   fd = $fopen("ex66data.csv","r") ;
   // wait for error or end of file
   wait (n < 0) $stop() ;
end
// 1 MHz clock (2x500ns period)
always #0.5us clk = ∼clk ;
// check outputs and change inputs on
// each falling clock edge
always @(negedge clk) begin
   if ( out != out_ )
     $display("Error: %d %d %d", in, out, out_) ;
  n = $fscanf(fd,"%d,%d,%d",reset,in,out_) ;
```
**end endmodule**

The test vectors are read from the file ex66data.csv containing the following lines<sup>[2](#page-1-0)</sup>:

1,0,0 0,1,1 0,2,1 0,3,4 0,4,4 0,5,8 1,7,0

Running this testbench using the Modelsim simulation program creates the waveform files shown in Figure [1](#page-1-1) and, since the test vector contains an error, the following line is printed showing the input, actual output and the expected output given in the test vector:

# Error: 5 9 8

**Exercise 3:** How could you:

(a) terminate the simulation if a test vector failed?

<span id="page-1-0"></span> $2$ Thisfile is in Comma Separated Values ([.csv\)](https://en.wikipedia.org/wiki/Comma-separated_values) format.

- (b) change the clock frequency to 10 MHz?
- (c) print each test vector as it's read?
- (d) assert the reset input for two clock cycles?